# Open Enterprise Server 2015 SP1 Novell Storage Services. Auditing Client Logger (VLOG) Utility Reference

**June 2016**

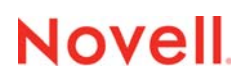

## **Legal Notices**

For information about legal notices, trademarks, disclaimers, warranties, export and other use restrictions, U.S. Government rights, patent policy, and FIPS compliance, see<https://www.novell.com/company/legal/>.

**Copyright © 2016 Novell, Inc., a Micro Focus company. All Rights Reserved.**

# **Contents**

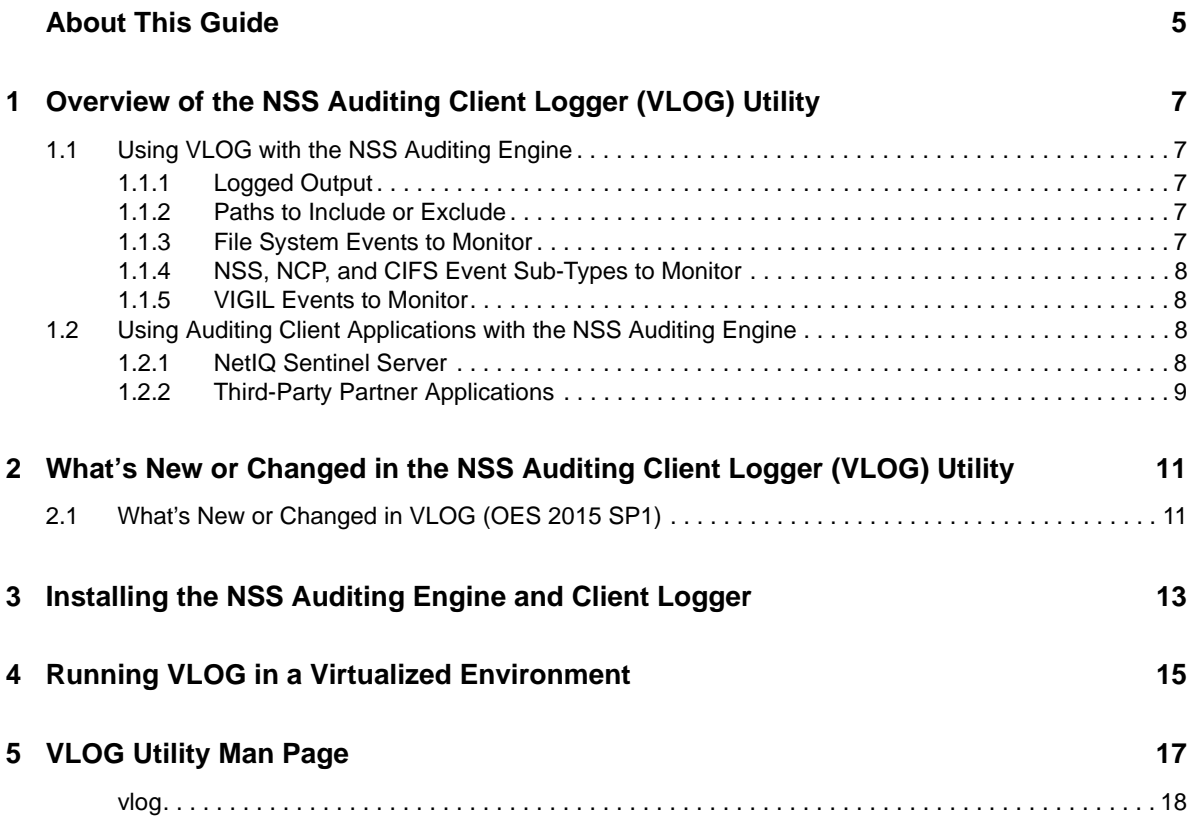

# <span id="page-4-0"></span>**About This Guide**

This reference guide describes the syntax and options for the Novell Storage Services (NSS) Auditing Client Logger (VLOG) utility for Open Enterprise Server (OES) 2015 SP1. The VLOG utility is used with the NSS Auditing Engine.

This guide includes the following sections:

- [Chapter 1, "Overview of the NSS Auditing Client Logger \(VLOG\) Utility," on page 7](#page-6-5)
- [Chapter 2, "What's New or Changed in the NSS Auditing Client Logger \(VLOG\) Utility," on](#page-10-2)  [page 11](#page-10-2)
- [Chapter 3, "Installing the NSS Auditing Engine and Client Logger," on page 13](#page-12-1)
- [Chapter 4, "Running VLOG in a Virtualized Environment," on page 15](#page-14-1)
- [Chapter 5, "VLOG Utility Man Page," on page 17](#page-16-1)

## **Audience**

This guide is intended for system administrators or anyone who is responsible for auditing file system events on NSS file systems on OES servers.

Knowledge of the NSS file system is assumed. Some background knowledge of the host operating system is also assumed.

## **Feedback**

We want to hear your comments and suggestions about this manual and the other documentation included with this product. Please use the User Comments feature at the bottom of each page of the online documentation.

## **Documentation Updates**

The VLOG man page,  $v \log(8)$ , is available on the server. Updates to the man page are delivered with any updates to the VLOG utility.

For the most recent version of the *NSS Auditing Client Logger (VLOG) Reference*, visit the [Novell](http://www.novell.com/documentation/oes2015/)  [Open Enterprise Server 2015 documentation Web site](http://www.novell.com/documentation/oes2015/) (http://www.novell.com/documentation/ oes2015/).

## **Additional Documentation**

Information about the NSS Auditing Engine SDK (Software Development Kit) is available on the [NSS](http://www.novell.com/developer/ndk/nss_auditing_sdk.html)  [Auditing SDK Web site](http://www.novell.com/developer/ndk/nss_auditing_sdk.html) (http://www.novell.com/developer/ndk/nss\_auditing\_sdk.html).

# <span id="page-6-0"></span>1 **Overview of the NSS Auditing Client Logger (VLOG) Utility**

<span id="page-6-5"></span>The Novell Storage Services (NSS) Auditing Client Logger (VLOG) utility for Open Enterprise Server (OES) is used with the NSS Auditing Engine (/etc/init.d/novell-vigil).

- [Section 1.1, "Using VLOG with the NSS Auditing Engine," on page 7](#page-6-1)
- [Section 1.2, "Using Auditing Client Applications with the NSS Auditing Engine," on page 8](#page-7-2)

# <span id="page-6-1"></span>**1.1 Using VLOG with the NSS Auditing Engine**

When VLOG is running, it intercepts, parses, filters, augments, and displays auditing records received from the NSS Auditing Engine (vigil). For information about configuring and using the VLOG utility, see [Chapter 5, "VLOG Utility Man Page," on page 17.](#page-16-1)

The basic functionality includes:

- [Section 1.1.1, "Logged Output," on page 7](#page-6-2)
- [Section 1.1.2, "Paths to Include or Exclude," on page 7](#page-6-3)
- [Section 1.1.3, "File System Events to Monitor," on page 7](#page-6-4)
- [Section 1.1.4, "NSS, NCP, and CIFS Event Sub-Types to Monitor," on page 8](#page-7-0)
- [Section 1.1.5, "VIGIL Events to Monitor," on page 8](#page-7-1)

# <span id="page-6-2"></span>**1.1.1 Logged Output**

By default, vlog sends its output to stdout in an XML record format. VLOG also supports output in CSV (comma-separated values) format and SENT format (for Novell Sentinel/Log Manager products). For information, see ["VLOG Options" on page 19](#page-18-0).

## <span id="page-6-3"></span>**1.1.2 Paths to Include or Exclude**

VLOG allows you to specify which files and directories are to be monitored. You can specify patterns for the file and directory names by using a defined set of search characters. You can specify which file paths are to be included or excluded. For information, see ["Path Element Options" on page 26.](#page-25-0) For examples of path patterns, see ["Path Element Examples" on page 27](#page-26-0).

## <span id="page-6-4"></span>**1.1.3 File System Events to Monitor**

VLOG can be configured to log various file system events on files and directories that are reported by the NSS Auditing Engine, including:

- delete
- create
- $\bullet$  open
- $\bullet$  close
- $\bullet$  rename
- $\bullet$  link
- metadata modified
- trustee added or removed
- inherited rights modified

For information, see ["Event Types" on page 32](#page-31-0) and ["Event Type Examples" on page 33](#page-32-0).

# <span id="page-7-0"></span>**1.1.4 NSS, NCP, and CIFS Event Sub-Types to Monitor**

These NSS file system events can be audited by NSS, NCP (NetWare Core Protocol), and CIFS subtypes. For information, see ["Event Sub-Types NSS, NCP, and CIFS" on page 34](#page-33-0) and ["Event Sub-](#page-33-1)[Type Examples" on page 34](#page-33-1).

# <span id="page-7-1"></span>**1.1.5 VIGIL Events to Monitor**

VLOG can also be configured to report various events internal to the NSS Auditing Engine, referred to as VIGIL events, such as:

- Starting or stopping the vigil. ko kernel module
- Starting or stopping the vigil.ncp.ko kernel module
- Starting or stopping the vigil.nss.ko kernel module
- Starting or stopping the vigil.cifs.ko kernel module
- Starting or stopping the Auditing Client (an internal construct of the NSS Auditing Engine)
- Starting or stopping the Auditing Client User (an internal construct of the NSS Auditing Engine)
- Rolling the audit record log file over to a new file when the log reaches an administrator-specified maximum size

For information, see ["Patterns for Filtering Records of Type VIGIL" on page 22](#page-21-0) and ["Examples for](#page-23-0)  [Filtering VIGIL Events" on page 24](#page-23-0).

# <span id="page-7-2"></span>**1.2 Using Auditing Client Applications with the NSS Auditing Engine**

Some auditing client applications, such as Novell Sentinel and various third-party products, can access audited events that are reported by the NSS Auditing Engine. Information about the NSS Auditing Engine Software Developer Kit (SDK) is available on the [NSS Auditing SDK Web site](http://developer.novell.com/wiki/index.php/NSS_Auditing_SDK) (http:// developer.novell.com/wiki/index.php/NSS\_Auditing\_SDK).

- [Section 1.2.1, "NetIQ Sentinel Server," on page 8](#page-7-3)
- [Section 1.2.2, "Third-Party Partner Applications," on page 9](#page-8-0)

# <span id="page-7-3"></span>**1.2.1 NetIQ Sentinel Server**

NetIQ Sentinel server can be used to collect and report on event logs from the NSS Auditing Client Logger utility. NetIQ Sentinel server runs on a 64-bit SUSE Linux Enterprise Server (SLES) 11 host. You can download NetIQ Sentinel server from the [Novell Download Web site](https://download.novell.com/protected/Summary.jsp?buildid=eVXYzszOkxo~) (https://

download.novell.com/protected/Summary.jsp?buildid=eVXYzszOkxo~). A 60-day evaluation license is available on the download site. For installation and usage instructions, see the Sentinel [Documentation Web site](https://www.netiq.com/documentation/sentinel-74/) (https://www.netiq.com/documentation/sentinel-74/).

# <span id="page-8-0"></span>**1.2.2 Third-Party Partner Applications**

The following Novell partners are developing applications for use with the NSS Auditing Engine:

- ◆ Blue Lance
- NetVision
- Symantec

# <span id="page-10-0"></span>2 <sup>2</sup>**What's New or Changed in the NSS Auditing Client Logger (VLOG) Utility**

This section describes the changes and enhancements for the Novell Storage Services (NSS) Auditing Client Logger (VLOG) Utility since the release of Novell Open Enterprise Server (OES) 2015.

<span id="page-10-2"></span>[Section 2.1, "What's New or Changed in VLOG \(OES 2015 SP1\)," on page 11](#page-10-1)

# <span id="page-10-1"></span>**2.1 What's New or Changed in VLOG (OES 2015 SP1)**

In addition to bug fixes, the VLOG utility in OES 2015 SP1 have been enhanced to filter based on user names and application names. For more information, see [User Element Options](https://www.novell.com/documentation/oes2015/pdfdoc/mgmt_nss_vlog_lx/mgmt_nss_vlog_lx.pdf#b1jgt80k) and [Application](https://www.novell.com/documentation/oes2015/pdfdoc/mgmt_nss_vlog_lx/mgmt_nss_vlog_lx.pdf#b1jgt80m)  [Element Options](https://www.novell.com/documentation/oes2015/pdfdoc/mgmt_nss_vlog_lx/mgmt_nss_vlog_lx.pdf#b1jgt80m) in the [OES 2015 SP1: NSS Auditing Client Logger \(VLOG\) Utility Reference](https://www.novell.com/documentation/oes2015/pdfdoc/mgmt_nss_vlog_lx/mgmt_nss_vlog_lx.pdf#bookinfo).

# <span id="page-12-0"></span>3 <sup>3</sup> **Installing the NSS Auditing Engine and Client Logger**

<span id="page-12-1"></span>The Novell Storage Services (NSS) Auditing Client Logger (VLOG) utility for Open Enterprise Server (OES) is used with the NSS Auditing Engine (/etc/init.d/novell-vigil). The Vigil engine and VLOG utility are installed by default when you install the **Novell Storage Services** pattern on your OES server. The following packages are installed:

- novell-vigil
- novell-vigil-libs
- novell-vigil-vlog

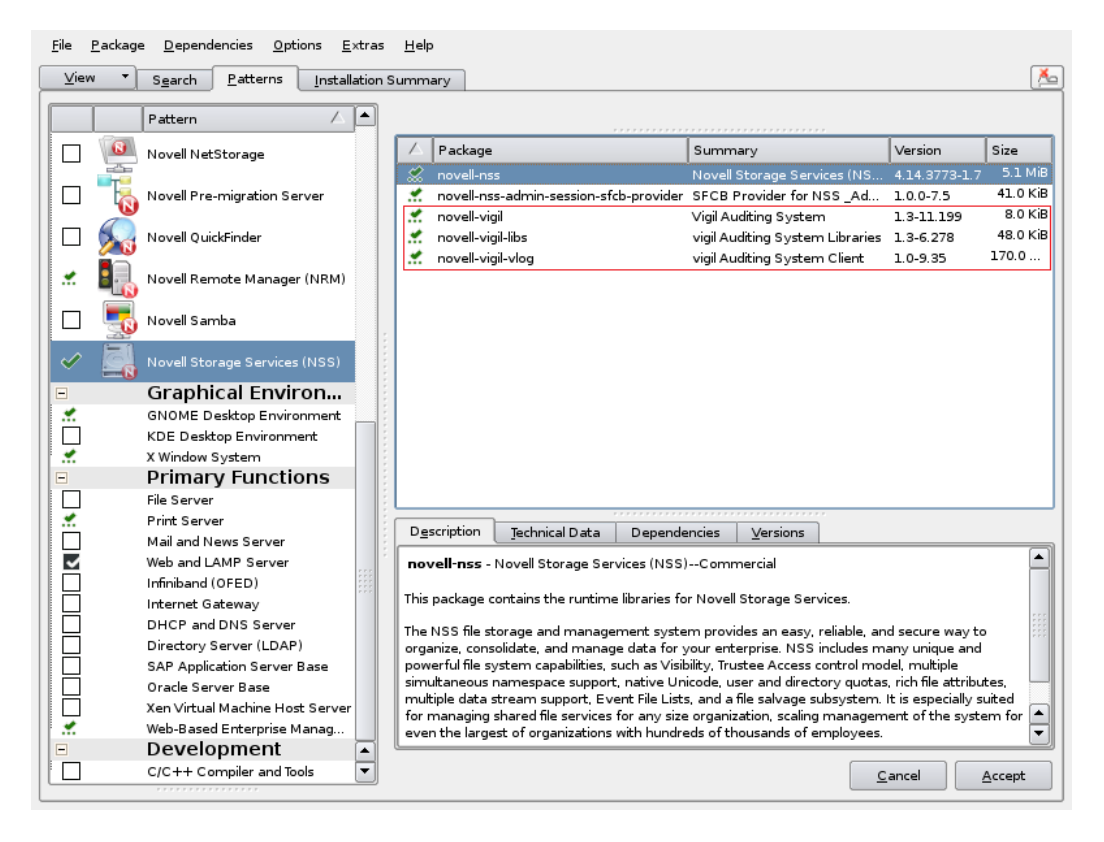

For information about installing, upgrading, or patching OES Services on an OES server, see the *[OES 2015 SP1: Installation Guide](https://www.novell.com/documentation/oes2015/pdfdoc/inst_oes_lx/inst_oes_lx.pdf#Front)*.

For information about installing or using the NSS file system, see the *[OES 2015 SP1: NSS File](https://www.novell.com/documentation/oes2015/pdfdoc/stor_nss_lx/stor_nss_lx.pdf#Front)  [System Administration Guide for Linux](https://www.novell.com/documentation/oes2015/pdfdoc/stor_nss_lx/stor_nss_lx.pdf#Front)*.

# <span id="page-14-0"></span>4 <sup>4</sup>**Running VLOG in a Virtualized Environment**

<span id="page-14-1"></span>The Novell Storage Services Auditing Client Logger (VLOG) utility runs in a virtualized environment just as it does on a physical server running Open Enterprise Server , and requires no special configuration or other changes.

- For information on setting up virtualized OES server, see "[Installing, Upgrading, or Updating](https://www.novell.com/documentation/oes2015/pdfdoc/inst_oes_lx/inst_oes_lx.pdf#b9kmg9x)  [OES on a VM](https://www.novell.com/documentation/oes2015/pdfdoc/inst_oes_lx/inst_oes_lx.pdf#b9kmg9x)" in the *[OES 2015 SP1: Installation Guide](https://www.novell.com/documentation/oes2015/pdfdoc/inst_oes_lx/inst_oes_lx.pdf#Front)*.
- To get started with Xen virtualization, see the [Virtualization with Xen documentation](http://www.suse.com/documentation/sles11/book_xen/data/book_xen.html) (http:// www.suse.com/documentation/sles11/book\_xen/data/book\_xen.html).
- To get started with KVM virtualization, see the [Virtualization with KVM documentation](http://www.suse.com/documentation/sles11/book_kvm/data/book_kvm.html) (http:// www.suse.com/documentation/sles11/book\_kvm/data/book\_kvm.html).
- To get started with third-party virtualization platforms, such as Hyper-V from Microsoft and the different VMware product offerings, refer to the documentation for the product you are using.

# <span id="page-16-0"></span>5 <sup>5</sup>**VLOG Utility Man Page**

<span id="page-16-1"></span>This section provides the syntax, options, and examples for the Novell Storage Services (NSS) Auditing Client Logger (VLOG) utility for Open Enterprise Server (OES). This information is also available on the server as the vlog(8) man page.

- ["Synopsis" on page 18](#page-17-1)
- ["Availability" on page 18](#page-17-2)
- ["Syntax" on page 18](#page-17-3)
- ["Description" on page 18](#page-17-4)
- ["VLOG Options" on page 19](#page-18-1)
- ["Filtering Records" on page 22](#page-21-1)
- ["Patterns for Filtering Records of Type VIGIL" on page 22](#page-21-2)
- ["Patterns for Filtering Records of Type NSS, NCP, and CIFS" on page 25](#page-24-0)
- ["Filter Pattern Examples" on page 34](#page-33-2)
- ["Troubleshooting" on page 36](#page-35-0)

# <span id="page-17-0"></span>**vlog(8)**

## **Name**

vlog - The Novell Storage Services Auditing Client Logger utility.

# <span id="page-17-1"></span>**Synopsis**

/opt/novell/vigil/bin/vlog [OPTIONS]

For information about options, see ["VLOG Options" on page 19.](#page-18-1)

# <span id="page-17-2"></span>**Availability**

Open Enterprise Server

# <span id="page-17-3"></span>**Syntax**

Prior to running vlog, the NSS Auditing Engine (/etc/init.d/novell-vigil) should be started. To check the status of the engine, issue the following command (as the root user) in a terminal console:

/etc/init.d/novell-vigil status

If the status is not "Running", the engine should be started by issuing the following command (as the root user) in a terminal console:

/etc/init.d/novell-vigil start

Run the NSS Auditing Client Logger ( $vlog$ ) utility in a terminal console (generally as the root user).

/opt/novell/vigil/bin/vlog [OPTIONS]

Stopping  $v \log$  requires a SIGTERM signal. This can be done by issuing a Ctrl+C in the terminal where  $v$ log is running, or by using the kill or killall command. For example, to kill all instances of  $v$ log, enter the following in a terminal console:

killall -s SIGTERM vlog

**IMPORTANT:** If  $v \log$  terminates because of a sigter signal, it instructs the NSS Auditing Engine  $(vigil)$  to discontinue sending auditing data records to the specific instance of  $vlog$ .

If the application is terminated without a  $STGERM$  signal (such as closing the window in which  $v \log$  is running), the NSS Auditing Engine does not discontinue sending auditing records to the  $v \log$ instance. Because an auditing record log entry is sent by appending it to the log file instance, the log file continues to grow. Over time, the audit log files can grow to fill all available disk space. See ["Troubleshooting" on page 36](#page-35-0) for further details.

# <span id="page-17-4"></span>**Description**

Intercepts, parses, filters, augments, and displays auditing records received from the NSS Auditing Engine (vigil).

## <span id="page-18-1"></span><span id="page-18-0"></span>**VLOG Options**

By default, vlog sends its output to stdout in an XML record format. The following options modify vlog's default behavior:

#### **[-a, --asciiOut]**

Prints Unicode 16 (NSS paths) in \uXXXX format. Without this option, Unicode 16 is output in UTF-8 format.

#### **[-b, --blockNssEventsOfVol] NSS-VOLUME-NAME**

Blocks events (of type NSS) from the specified NSS volume from audit record stream. This option is followed by exactly one NSS volume name. This option can be specified multiple times on the command-line to specify multiple NSS volumes.

### **[-c, --clientKey] CLIENT-KEY**

Sets the NSS Auditing client key to CLIENT-KEY. If this option is not specified, the default client key of "Zarahemla" is used. The CLIENT-KEY value is required to attach a new instance of  $v \log$ to a pre-existing NSS Auditing client data stream.

**[-C, --clientName] CLIENT-NAME**

Sets the NSS Auditing client name to CLIENT-NAME. The CLIENT-NAME value length is limited to 1 to 15 bytes long, and must be unique on the system.

If this option is not specified,  $v \log$  generates a unique, random NSS Auditing client name (and is not limited to the 1 to 15-byte-length limit of this option). The CLIENT-NAME value is required to attach a new instance of  $v \log$  to a pre-existing NSS Auditing client data stream.

#### **[-d, --daemonize]**

Uses daemon mode, which causes  $v \log$  to run in the background. All output directed to stdout or stderr is eliminated.

## **[-f, --format] [NUL, XML, CSV, SENT]**

Sets the output format using the specified format as follows:

 **NUL** 

No output.

 **XML** 

(Default) Extensible Markup Language (XML) format.

 **CSV** 

Comma Separated Values (CSV) format.

## **SENT**

Format compatible with Novell Sentinel/Log Manager products.

## **[-F, --filterFile] FILE-PATH**

Specifies a path to a filter file that contains filter patterns to be applied to the auditing records that are received from the NSS Auditing Engine  $(vigil)$ . This option can be specified multiple times on the command-line to specify multiple filter file paths. See ["Filtering Records" on page 22](#page-21-1) for further details.

#### **[-h, --help]**

Causes vlog to display a help page, then terminate.

#### **[-k, --keepLogFiles]**

Keeps unprocessed log files upon program termination. Log files represent the auditing data stream between the NSS Auditing Engine and  $\text{vlog}$ . The  $\text{vlog}$  files are stored in directory

```
/var/log/audit/vlog/{clientName}/
```
If this option is not specified, vlog destroys this directory, along with all of its content (including the cursor file, if it is implemented), when  $v \log t$  terminates.

#### **[-K, --keepClient]**

Sets the NSS Auditing client flag VIGIL CLIENT  $F$  KEEP, which causes vlog to leave the NSS Auditing client data stream open upon normal termination, and creates an orphaned NSS Auditing client data stream. If this option is not specified, the VIGIL CLIENTF\_KEEP flag is not set, causing the NSS Auditing client data stream to close upon normal  $\text{vlog}$  termination.

#### **[-l, --size] SIZE-IN-BYTES**

Limits the NSS Auditing client's audit log file to the SIZE-IN-BYTES (before rolling to a new file).

Specify the maximum log file size in bytes. If the specified value is not a multiple of 4096 bytes (4 KB), it is automatically rounded up to the nearest 4-KB block. By default, the log file size is 262144 bytes (256 KB). The minimum log file size is 36864 bytes (36 KB). A SIZE-IN-BYTES value of zero [0] indicates no limit.

The rollover to a new log file occurs based on space available for writes as you approach the maximum file size. Thus, the file sizes of log files might not exactly match the expected maximum size when you view their sizes in bytes. If you view their file sizes in kilobytes, all of the files will be the same size.

#### **[--logFilePath] FILE-PATH**

Specify the  $v \log \log$  file path. The default log file location is  $/var/ \log / \alpha u \right.$  The vlog file will be created in the specified location.

#### **[-m, --maxFileCount] maxStreamFileCount**

Limit the vigil auditing client's log files count. The default value for the maxStreamFileCount is 4096 files. After the number of stream files reaches the maxStreamFileCount value, the oldest audit streamfile is deleted to accommodate the newest data.

#### **[-o, --outputFile] FILE-PATH**

Redirects vlog output from stdout to the specified FILE-PATH.

#### **[-O, --outputLaf]**

Causes  $v \log$  to send output to the Linux Auditing Framework (LAF). This option does not cause output to stop being sent to stdout (or as redirected by the  $[-\circ, -\circ$ utputFile] option). Rather, this option causes output to also be sent to LAF.

#### **[-p, --pattern] FILTER-PATTERN**

Adds a filter pattern, which filters records in the NSS Auditing data stream from  $v \log$  output. This option is followed by exactly one filter pattern. This option can be specified multiple times on the command-line to indicate multiple filter patterns. See ["Filtering Records" on page 22](#page-21-1) for further details.

#### **[-q, --cursorFile]**

Causes  $v \log$  to implement a cursor file to track the current position in the NSS Auditing client data stream. The memory-mapped file contains both the path of the current audit log file being processed, as well as the offset of the audit record being processed in that file. If  $v \log$ unexpectedly terminates, the cursor file preserves this information, allowing a future instance of  $v \log$  to reconnect to the NSS Auditing client data stream, and continue processing records in the stream, in the same audit log file, and at the same record offset, where the prior (terminated) vlog instance had stopped. The cursor file is stored in the same directory as the audit log file(s):

/var/log/audit/vlog/{clientName}/

#### **[-r, --recCnt] NUMBER-OF-RECORDS**

Limits the NSS Auditing client's audit log file to NUMBER-OF-RECORDS records before rolling to a new file. A NUMBER-OF-RECORDS value of zero [0] indicates "no limit". If this option is not specified, the default value for NUMBER-OF-RECORDS is zero [0].

#### **[-S, --shareClient]**

Causes vlog to set the NSS Auditing client flag: VIGIL\_CLIENT\_F\_SHARE. This flag allows another instance of  $\text{vlog}$  to attach to the NSS Auditing data stream. Without this option, other instances of vlog are unable to connect the NSS Auditing data stream created by this client.

#### **[-u, --userKey] USER-KEY**

Sets the NSS Auditing client user key to USER-KEY. If this option is not specified, the default value of "Teancum" is used as the client user key.

#### **[-U, --userName] USER-NAME**

Sets the NSS Auditing client user name to USER-NAME. If this option is not specified, vlog generates a unique, random, NSS Auditing client user name for the  $v \log$  instance.

#### **[-v, --incverbose]**

Debugging option. Increments the  $v \log s$  (error and warning) verbose level by one, and reports the verbose level. Use the -v option to specify a verbose level. Verbose messages are sent to stderr, and to the system message log.

#### **[-V, --setverbose] VERBOSE-LEVEL**

Debugging option. Sets  $v \log s$  (error and warning) verbose level to the specified value. Verbose messages are sent to stderr, and to the system message log. Each level includes the messages of the lower levels.

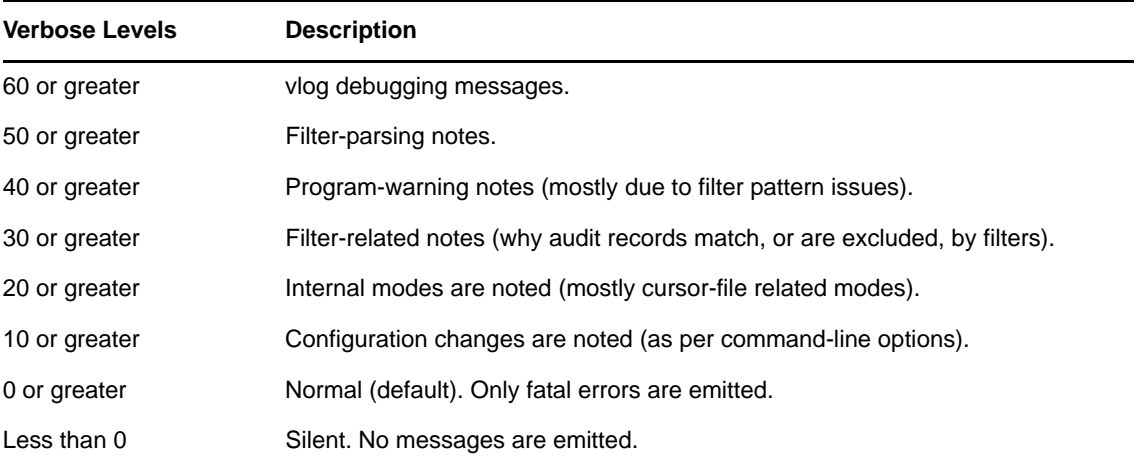

For example, to set the verbose level to 22, enter

/opt/novell/vigil/bin/vlog -V 22

The verbose messages for fatal errors, configuration changes, and internal modes are sent to stderr.

#### **[-x, --closeAuditClient]**

Closes the specified auditing client data stream before opening (or re-opening) the NSS Auditing client data stream. Requires that the  $[-c, --c]$  ient Name] and  $[-c, --c]$  ient Key] options be previously specified on the command line.

If this option is not specified,  $v \log$  first attempts to re-attach to a pre-existing NSS Audit data stream; and opens a new NSS Audit data stream if the attempt to attach to a pre-existing stream fails.

**[-z, --exit]**

Causes  $v \log$  to terminate immediately. This option is used internally by  $v \log w$  when  $v \log$  calls itself recursively (as does the [-Z --libraryLinkage] option).

**[-Z, --libraryLinkage]**

Debugging option. Causes vlog to display libvigil linkage information, and terminates.

**--filterTest**

Filter pattern debugging option. Causes  $v \log v$  to validate filter patterns, and terminates. Filter patterns specified with the  $[-p, -pattern]$  and  $[-F, -filterFile]$  options are validated.

## <span id="page-21-1"></span>**Filtering Records**

Auditing records can be filtered by the NSS Auditing engine (upstream), or can be filtered by  $v \log$ (downstream).

The [-b, --blockNssEventsOfVol] option is an example of filtering by the NSS Auditing engine. The benefit of this (upstream) filtering method is that a drastic reduction of data in the client's data stream can be realized.

The vlog application supports (downstream) filtering of events, as they are received from the NSS Auditing Engine (vigil), by using filter patterns. Filter patterns are rules for filtering events. You can use either of the following methods to specify filter patterns:

 $\bullet$  A filter file of filter patterns (consisting of one filter pattern per line) can be specified with the  $[-F,$ --filterFile] command line option. This option must be followed by a [path/] filename.

A filter file can contain comment lines. Comment lines begin with a pound sign (#) or a double forward slash (//).

 $\bullet$  Individual filter patterns can be specified with the  $[-p, --pattern]$  command line option. This option must be followed by a quoted filter pattern.

There are two kinds of patterns that can be specified from a filter file by using the  $[-F,$ filterFile] option, or specified individually in the command by using the  $[-p, -partern]$  option.

- Patterns for filtering records of type VIGIL
- <span id="page-21-0"></span>• Patterns for filtering records of type NSS, NCP, and CIFS

Each of these pattern types are discussed below.

## <span id="page-21-2"></span>**Patterns for Filtering Records of Type VIGIL**

Records of type VIGIL represent operations internal to the NSS Auditing Engine. By default, records of type VIGIL are not filtered from vlog's output.

- ["START" on page 23](#page-22-0)
- ["STOP" on page 23](#page-22-1)
- "NCP START" on page 23
- "NCP STOP" on page 23
- $\bullet$  "NSS START" on page 24
- ["NSS\\_STOP" on page 24](#page-23-2)
- "CIFS START" on page 24
- "CIFS STOP" on page 24
- "CLIENT START" on page 24
- ["CLIENT\\_STOP" on page 24](#page-23-6)
- "USER START" on page 24
- "USER STOP" on page 24
- ["ROLL" on page 24](#page-23-9)
- ["ALL" on page 24](#page-23-10)

## **Filter Syntax for Type VIGIL Records**

The general pattern for filtering records of type VIGIL is:

:[+ or -]KEYWORD [[+ or -]KEYWORD]

A pattern used to filter records of type VIGIL has a colon (:) as the first character of the pattern.

The colon is followed by one or more keywords that represent records that are to be included or excluded from the  $v \log$  output. Multiple keyword entries are separated by a space. Keywords are applied in the order that they appear in the filter pattern.

The specified keyword causes specific records of type VIGIL to be included or excluded from the output. Each keyword is preceded by an exclude/include character that indicates whether the records that match the specified pattern should be excluded or included in the  $v \log \theta$  output. A minus (-) character indicates that the records that are represented by the keyword that follows it should be excluded from the  $v \log$  output. A plus  $(+)$  character indicates that the records that are represented by the keyword that follows it should be included in the  $v \log$  output

## **Filter Keywords for Type VIGIL Records**

The keywords for VIGIL record types are as follows:

## <span id="page-22-0"></span>**START**

Each time the vigil. ko kernel module is loaded, a "Start" record is sent to all auditing clients.

## <span id="page-22-1"></span>**STOP**

Each time the vigil. ko kernel module is unloaded, a "Stop" record is sent to all auditing clients.

#### <span id="page-22-2"></span>**NCP\_START**

Each time the vigil.ncp.ko kernel module is loaded, an "NCP started" record is sent to all auditing clients.

### <span id="page-22-3"></span>**NCP\_STOP**

Each time the vigil.ncp.ko kernel module is unloaded, an "NCP stopped" record is sent to all auditing clients.

#### <span id="page-23-1"></span>**NSS\_START**

Each time the  $v$ igil.nss.ko kernel module is loaded, an "NSS started" record is sent to all auditing clients.

### <span id="page-23-2"></span>**NSS\_STOP**

Each time the  $v$ igil.nss.ko kernel module is unloaded, an "NSS stopped" record is sent to all auditing clients.

## <span id="page-23-3"></span>**CIFS\_START**

Each time the vigil.cifs.ko kernel module is loaded, a "CIFS started" record is sent to all auditing clients.

#### <span id="page-23-4"></span>**CIFS\_STOP**

Each time the vigil.cifs.ko kernel module is unloaded, a "CIFS stopped" record is sent to all auditing clients.

## <span id="page-23-5"></span>**CLIENT\_START**

Each time a new Auditing Client (an internal NSS Auditing Engine construct) is activated, a "Client started" record is sent to all auditing clients.

#### <span id="page-23-6"></span>**CLIENT\_STOP**

Each time a new Auditing Client (an internal NSS Auditing Engine construct) is deactivated, a "Client stopped" record is sent to all auditing clients.

## <span id="page-23-7"></span>**USER\_START**

Each time a new Auditing Client User (an internal NSS Auditing Engine construct) is activated, a "User started" record is sent to all auditing clients.

#### <span id="page-23-8"></span>**USER\_STOP**

Each time a new Auditing Client User (an internal NSS Auditing Engine construct) is deactivated, a "User stopped" record is sent to all auditing clients.

## <span id="page-23-9"></span>**ROLL**

The NSS Auditing Engine (vigil) appends auditing records to a file in a directory specified by the auditing client application. The auditing client application can also specify the maximum size of the file in which auditing records are placed, and can optionally specify that when the file maximum size has been reached, the NSS Auditing Engine creates a new file (in the specified directory) and begins appending audit records to the new file.

When the NSS Auditing Engine creates a new file (in which audit records will be placed), it generates a "Roll" audit record, and appends it (as the last record) to the previously used file. The record contains the full (Linux) path of the newly created file, where audit record processing should continue. Roll records are sent only to the specifically affected auditing client, not to all auditing clients.

## <span id="page-23-10"></span>**ALL**

<span id="page-23-0"></span>Used to indicate all records of type VIGIL.

## **Examples for Filtering VIGIL Events**

The following are examples of how records of type VIGIL might be filtered from the  $v \log$  output by specifying individual patterns at the command line prompt:

**/opt/novell/vigil/bin/vlog -p":-all"**

Specifies a filter pattern that excludes all records of type VIGIL from the  $v \log$  output.

**/opt/novell/vigil/bin/vlog -p":-all +roll"**

Specifies a filter pattern that excludes all records of type VIGIL from the  $v \log u$  output, except Roll records, which are shown in the vlog output.

**/opt/novell/vigil/bin/vlog -p":-roll -user\_stop -user\_start"**

Specifies a filter pattern that excludes Roll records, User stopped records, and User started records from the vlog output.

Keywords are applied in the order that they appear in the filter pattern. For example, the following patterns are not equivalent:

**/opt/novell/vigil/bin/vlog -p":-all +roll"**

Specifies a filter pattern that excludes all records of type VIGIL, but then allows the Roll record. Of all the VIGIL type records, only the Roll events are output.

**/opt/novell/vigil/bin/vlog -p":+roll -all"**

Specifies a filter pattern that allows the Roll record, but then excludes all records of type VIGIL. No VIGIL type records (of any event type) are output.

## <span id="page-24-0"></span>**Patterns for Filtering Records of Type NSS, NCP, and CIFS**

Records of type NSS, NCP, and CIFS represent operations on files.

- ["! \(exclamation mark character\)" on page 26](#page-25-1)
- ["- \(minus character\)" on page 26](#page-25-2)
- ["+ \(plus character\)" on page 26](#page-25-3)

## **Filter Syntax for Type NSS, NCP, and CIFS Records**

[*negation\_element*]*path\_element* (event [event...])

Patterns for filtering records of type NSS, NCP and CIFS consist of three elements in the following order:

- **1. Negation Element:** Indicates whether records that match the specified filter patterns that follow are to be included or excluded from the auditing log. The negation element, if present, is immediately followed by the path element.
- **2. Path Element:** A filename-matching pattern or directory-name-matching pattern that specifies directories or files to include or exclude from the audit log. The path element is delimited from the event element by a [space or tab] character.
- **3. Event Element:** A list of NSS file system events enclosed in parenthesis to include or exclude from the audit log.
- **4. User Element:** The user element of the filter pattern is a user name matching pattern that specifies users to include or exclude from the audit log. This is the userdn (.CN=ediruser.O=org.T=Tree.) for eDirectory user and netbios name (domainnameser) for the Active directory user.
- **5. Application Element:** The application element of the filter pattern is a binary name matching pattern that specifies binary names to include or exclude from the audit log. This is the binary name of a application.

The options for each of the elements is described below.

## **Negation Element Options**

The negation element is a single character that is used to indicate whether the specified filter patterns are to be included or excluded from the auditing log.

The negation element is a single character that precedes the path element:

## <span id="page-25-1"></span>**! (exclamation mark character)**

Used to negate the filter patterns specified in a filter file when the command line filter file option [-F, --filterFile] is used.

#### <span id="page-25-2"></span>**- (minus character)**

Used to exclude (negate) a filter pattern that is specified on the command line when the filter pattern option [-p, --pattern] is used.

#### <span id="page-25-3"></span>**+ (plus character)**

Used to include (non-negate) a filter pattern that is specified on the command line when the filter pattern option [-p, --pattern] is used.

The negation element, if present, is immediately followed by the path element.

Audit records that match a negated filter pattern are excluded from the  $\text{vlog}$  output. Specifically,  $\text{vlog}$ uses the following logic to include and exclude audit records from being output:

- 1. If there are no include (non-negated) filter patterns specified (either in the filter pattern  $[-p, -1]$ pattern] option or the filter file [-F, --filterFile] option), include all audit records in the output.
- 2. If one or more filter patterns are specified, place the include pattern before the exclude pattern, such as:

```
DATA:/**ProjectX/** (*)
!DATA:/**ProjectX/**/*.tmp (*)
```
- a. If the audit record does not match any of the include (non-negated) filter patterns, do not output the record.
- <span id="page-25-0"></span>b. If the audit record matches any of the include (non-negated) filter patterns in 2a above, and if the audit record matches any of the exclude (negated) filter patterns that follow the include, do not output the record.

## **Path Element Options**

The path element of the filter pattern is a filename-matching pattern or directory-name-matching pattern that specifies directories or files to include or exclude from the audit log.

The path element immediately follows the negation element (if present).

The path element is delimited from event element by a [space or tab] character. Thus, if a path element contains a space or tab character, you must do one of the following: Enclose the path element in quotation marks (such as "VOL1:/xyz  $dir/$ "), or escape each space or tab character within the path element by preceding it with a backslash (\) character (such as  $VOL1: /xyz\langle dir/$ ). The event element follows the path element delimiter (space character or tab character).

- ["Path Element Wildcard Characters" on page 27](#page-26-1)
- ["Path Element Examples" on page 27](#page-26-2)

## <span id="page-26-1"></span>**Path Element Wildcard Characters**

The syntax for the filename and directory name pattern allows for the following wildcard characters:

**?** 

Using the question mark (?) wildcard matches any single character, except for a forward slash character (/).

**\*** 

Using the single asterisk (\*) wildcard matches any sequence of zero or more characters, except for a forward slash character (/).

**\*\*** 

Using the double asterisk (\*\*) wildcard matches any sequence of zero or more characters, including a forward slash character (/).

## **[chars]**

Using the [chars] wildcard matches any single character in chars. If chars contains a sequence of the form a-b, then any character between a and b (inclusive) will match. The forward slash (/) cannot be specified within chars. A leading or trailing minus character (-) simply includes the minus as one of the characters in the group.

#### **\x**

Using the backslash before a character matches the character specified, except for the forward slash character (/).

## **{a,b,...}**

Using the list of strings matches any of the strings a, b, and so on.

**NOTE:** Generally, the forward slash character (/) must be matched explicitly. The only exception is in the use of a double asterisk (\*\*).

For path element examples, see ["Path Element Examples" on page 27](#page-26-2).

## <span id="page-26-2"></span><span id="page-26-0"></span>**Path Element Examples**

This section provides examples of path elements and a description of how each might be applied for file path examples. If the file path does not match the path element, an explanation is provided.

## **/a[-e]?/joke**

 **/a-h/joke** 

Match.

 **/adh/joke** 

No match. The [e-] group includes only "e" and "-", not "d".

 **/aeh/joke** 

Match.

**/a[c\-e]?/joke** 

 **/a-h/joke** 

Match.

 **/ach/joke** 

Match.

### **/adh/joke**

No match. The [c\-e] group does not include "d".

## **/aeh/joke**

Match.

## **/a[d-f]?/joke**

#### **/aez/joke**

Match.

## **/agf/joke**

No match. Need a character from the [d-f] group.

### **/a[d-fs-u]?/joke**

 **/aef/joke** 

Match.

## **/aft/joke**

Match.

#### **/a[def]?/joke**

 **/ad/joke** 

No match. No character matches the "?".

## **/aef/joke**

Match.

#### **/agf/joke**

Match.

## **/a[def][hij]?/joke**

## **/afh/joke**

No match. No character matches the "?".

 **/afhz/joke** 

Match.

## **/agfh/joke**

No match. Need character from the [def] group.

### **/a[e-]?/joke**

 **/a-h/joke** 

Match.

 **/aeh/joke** 

Match.

## **/afh/joke**

No match. The [e-] group includes only "e" and "-", not "f".

## **/a\***

#### **/a/b/c/d**

No match. The "\*" does not match the "/" character.

## **/a\*?/a**

## **/a/a**

No match. The "?" in the pattern does not match "/".

 **/ab/a** 

## Match.

## **/abb/a**

Match.

## **/a\*?\/a**

## **/ab/a**

No match. An escaped "/" in the pattern cannot match "/".

## **/a\*\***

 **/a/b/c/d/** 

Match.

## **/a\*\*?/a**

 **/a/a** 

No match. No character matches the "?".

## **/a/b/c/a**

Match.

## **/a\*\*/**

## **/a/b/c/d**

No match. Must end with the "/" character.

## **/a/b/c/d/**

Match.

## **/a\*/**

## **/a/b/c/d**

No match. The "\*" does not match the "/" character.

## **/a/\*/b/c/\*\*/e/f**

## **/a/b/b/c/d/d/d/d/e/f**

Match.

## **/a/b/b/c/d/d/d/d/e/f/e/f/e/f**

Match.

## **/a/b/b/c/d/d/d/e/f/**

No match. Must end with the "f" character.

## **/a/b/c/d/e/e/e/e/f**

No match. Need something between a/ and /b/c.

## **/a/xxx/b/d/e/e/e/e/f**

No match. a/xxx/b must be followed by /c.

## **/a/\*/b/c/\*\*/e/f/**

## **/a/b/b/c/d/d/d/d/e/f**

No match. Must end with the "/" character.

## **/a/\*/d/e**

 **/a/d/e/** 

No match. Must end with the "e" character.

 **/a/def/d/e** 

Match.

## **/a/def/d/e/**

No match. Must end with the "e" character.

#### **abc,{,,,{,x,,},,,}def**

 **abc,def** 

Match.

**abc,}{,,,{,x,,},,,}}def** 

 **abc,}}def** 

Match.

## **abc{,,,{,x,,},,,}def**

 **abcdef** 

Match.

 **abcxdef** 

Match.

## **abcydef**

No match. Nothing after "abc" allows "y".

## **abc{}def**

 **abcdef** 

Match.

#### **abc\*{def,xyz,hij,{a\*[d-g],b\*[7-9]}z}qrt\*m**

 **abcadzqrtm** 

Match.

## **abcaezqrtm**

Match.

## **abcb6zqrtm**

No match. Nothing after "abcd" would allow "6".

 **abcb8zqrtm** 

Match.

## **abcdefadzqrtm**

Match.

## **abcdefdefqrtm**

Match.

## **abcdefqrtm**

Match.

 **abchijqrtm** 

Match.

#### **abcxyqrtm**

No match. Nothing after "abc" would allow "xyq".

## **abcxyzdefqrtm**

Match.

## **abcxyzqrtm**

Match.

For simplicity, the NSS volume name was omitted from the above examples. NSS audit records emitted by the NSS Auditing Engine (vigil) have paths that include the NSS volume name. In order to match these NSS audit records, the NSS volume name must be specified as part of the path element, similar to the following:

#### **VOL1:/a\*?/a**

 **VOL1:/ab/a** 

Match.

**VOL2:/a\*?/a** 

 **VOL1:/abb/a** 

No match.

**VOL2:/a\*\*?/a** 

 **VOL2:/a/b/c/a** 

Match

## **User Element Options**

The user element of the filter pattern is a user name matching pattern that specifies users to include or exclude from the audit log. This is the userdn (.CN=ediruser.O=org.T=Tree.) for eDirectory user and netbios name(domainnameser) for the Active directory user.

The user element is delimited by a [comma] character. The user element follows the event element. It is mandatory to specify the path and event pattern before the user element.

The asterisk character (\*) can be used to specify all users.

The exclamation mark (!) or minus (-) characters can precede a user to exclude it.

**NOTE:** If the application name or user name contains a comma ',' or closing bracket ')', ensure to prefix it with the escape character '\'. If the escape character is not used, the behavior of vlog filter is undefined.

## **User Element Examples**

This section provides examples of user element patterns and a description of how each might be applied.

**(\*)**

Matches all the users.

**(!.CN=Joe.O=novell.T=Tree.)**

Matches all users except Joe.

```
(!ADdomain\Joe)
```
Matches all users except the Active Directory user Joe.

## **Application Element Options**

The application element of the filter pattern is a binary name matching pattern that specifies binary names to include or exclude from the audit log. This is the binary name of a application.

The application element is delimited by a [comma] character. The application element follows the user element. It is mandatory to specify the path, event, and user pattern before the application element.

The asterisk character (\*) can be used to specify all applications.

The exclamation mark (!) or minus (-) characters can precede a application name to exclude it.

**NOTE:** If the application name or user name contains a comma ',' or closing bracket ')', ensure to prefix it with the escape character '\'. If the escape character is not used, the behavior of vlog filter is undefined.

## **Application Element Examples**

This section provides examples of application element patterns and a description of how each might be applied.

**(\*)**

Matches all the applications.

**(!nbackup)**

Matches all applications except nbackup.

## **Event Element Options**

The event element consists of a list of events enclosed in parentheses. The events listed in the parentheses are delimited by a [space or tab] character.

The event element follows the path element delimiter (space character or tab character).

- ["Event Types" on page 32](#page-31-1)
- ["Event Type Examples" on page 33](#page-32-1)
- ["Event Sub-Types NSS, NCP, and CIFS" on page 34](#page-33-3)
- <span id="page-31-0"></span>["Event Sub-Type Examples" on page 34](#page-33-4)

## <span id="page-31-1"></span>**Event Types**

Valid event options are:

DELETE CREATE OPEN CLOSE RENAME MODIFY

ADDTRUSTEE REMOVETRUSTEE SETINHERITEDRIGHTS LINK (refers to hard links to files)

**IMPORTANT:** NSS and NCP Server support hard links to files but not to directories. Hard links to files are supported only for paths within the same NSS volume. If you create a hard link, it is reported as a LINK event.

Because of security considerations, NCP Server intentionally does not support soft links. If you create a soft link, it is reported as a CREATE event with a file attribute of 21-IS LINK.

The asterisk character (\*) can be used to specify all events.

The exclamation mark (!) or minus (-) characters can precede an event name to exclude (negate) events of that type.

The event options can occur in any order in the parenthesis. When parsing an event list, a list of included (non-negated) events is first created, then the excluded (negated) events (that is, those with the [! or -] exclusion character in front of them) are removed from that list.

Beginning in OES 2015, a delete action for a file or folder on the NSS file system from an NCP client or CIFS client triggers four events: DELETE, OPEN, MODIFY, and CLOSE. In OES 11 SP1 and earlier, a delete action triggers only a DELETE event.

## <span id="page-32-1"></span><span id="page-32-0"></span>**Event Type Examples**

The following are examples of event element pattens and a description of the results you can expect for each one:

**(\*)**

Includes all elements.

**(OPEN CLOSE RENAME)**

Includes only the OPEN, CLOSE, and RENAME events.

**(\* !OPEN)**

Includes all events except OPEN.

This list could also have been specified as  $(10PEN * )$ . All excluded (negated) events are removed after first creating a list of events that are included (non-negated).

## **(OPEN CLOSE !RENAME)**

Includes only the OPEN and CLOSE events.

The !RENAME is not necessary here because it was never included. Typically, you add the excluded events in the list only when you use the asterisk (\*) to specify all events.

**(!\* OPEN CLOSE)**

Excludes all events. No events are included because all events were excluded.

This example illustrates that you can put the  $\lbrack$ ! or  $\rbrack$ -]character in front of the asterisk (\*).

The OPEN and CLOSE event names have no effect because all excluded (negated) events are processed after the included (non-negated) events. In effect, this list includes the OPEN and CLOSE events, then excludes all events.

**(OPEN !OPEN CLOSE)**

Includes only the CLOSE event.

<span id="page-33-0"></span>The OPEN and !OPEN cancel each other out.

## <span id="page-33-3"></span>**Event Sub-Types NSS, NCP, and CIFS**

Each event in the list can also specify a list of event sub-types to include or exclude. These are specified in parentheses immediately after the operation name. Event sub-types are delimited by a space or tab.

Valid event sub-types are:

```
NSS
NCP
CIFS
```
The asterisk (\*) can be used to include all event sub-types.If no sub-types are specified, they are all included by default.

The exclamation mark (!) or minus (-) characters can precede a sub-type to exclude it.

The sub-types can occur in any order in the parentheses. When parsing a sub-type list, a list of included (non-negated) sub-types is created first, then the excluded (negated) sub-types (that is, those with the  $[! \text{ or } -]$  exclusion character in front of them) are removed from that list.

## <span id="page-33-4"></span><span id="page-33-1"></span>**Event Sub-Type Examples**

This section provides examples of event element patterns and a description of how each might be applied.

**(\*)**

Matches all events.

**(OPEN)**

Matches all OPEN events (including the NSS, NCP, and CIFS sub-types).

```
(OPEN CLOSE)
```
Matches only the OPEN and CLOSE events (including the NSS, NCP, and CIFS sub-types).

```
(OPEN(NSS) CLOSE(NSS))
```
Matches only the NSS OPEN and NSS CLOSE events.

**(\* !OPEN)**

Matches all events (including the NSS, NCP, and CIFS sub-types) except the OPEN event.

```
(* !OPEN(NSS) !CLOSE(NSS))
```
Matches all events except the NSS OPEN and NSS CLOSE events.

**(\* !OPEN(\* !NSS) !CLOSE(\* !NSS))**

Matches all events except the non-NSS OPEN and non-NSS CLOSE events.

## <span id="page-33-2"></span>**Filter Pattern Examples**

This section provides examples of filter patterns and a description of how each might be applied. These examples are specific to entries in the filter file (when using the  $[-F, -f_1]$  terfile] option).

```
VOL1:/abc/* (*)
```
Include: Matches all events on any file in the  $VOL1: /abc$  directory. The events on files in subdirectories are not included. It will not match the directory "abc".

```
VOL1:/abc/** (*)
```
Include: Matches all events on any file in the  $VOL1: /abc$  directory and any of its subdirectories. It will not match the directory "abc".

```
VOL1:/abc/* (OPEN CLOSE)
```
Include: Matches only OPEN and CLOSE events on any file in the VOL1:/abc directory. The events on files in subdirectories are not included.

```
VOL1:/abc/* (* !OPEN !CLOSE)
```
Include: Matches all events except the OPEN and CLOSE events on any file in the VOL1:/abc directory.

```
VOL1:/abc/* (OPEN(NSS) CLOSE(NSS))
```
Include: Matches only NSS OPEN and NSS CLOSE events on any file in the VOL1:/abc directory.

```
VOL1:/abc/* (* !OPEN(NSS) !CLOSE(NSS))
```
Include: Matches all events except the NSS OPEN and NSS CLOSE events on any file in the VOL1:/abc directory.

```
VOL1:/abc/* (* !OPEN(* !NSS) !CLOSE(* !NSS))
```
Include: Matches all events except the non-NSS OPEN and non-NSS CLOSE events on any file in the VOL1:/abc directory.

```
!VOL1:/abc/def (*)
```
Exclude: Matches all events for the  $VOL1: /abc/def$  file. This exclusion causes all events on the VOL1:/abc/def file to be dropped (assuming that they had been included by an include rule).

## **!VOL1:/abc/def (OPEN)**

Exclude: Matches OPEN events for the VOL1:/abc/def file. This exclusion effectively excludes OPEN events on the VOL1:/abc/def file.

```
VOL1:/abc/def (* !OPEN)
```
Include: Matches all events except the OPEN event on the  $VOL1: /abc/def$  file. This is another way to exclude OPEN events on the VOL1:/abc/def file.

**!VOL1:/abc/def (\* !OPEN)**

Exclude: Matches all events except the OPEN event on the  $VOL1:}/abc/def$  file. This effectively excludes all events except the OPEN event on the  $VOL1:}/abc/def$  file (assuming they had been included by an include rule).

```
"VOL1:/xyz dir/*" (*)
```
Include: Matches all events on any file in the " $VOL1: /xyz \, dir$ " directory. Quotation marks are used to enclose the pattern when the path contains spaces. Otherwise, the space in " $xyz \, dir$ " is treated as a delimiter between the pattern and the events.

```
VOL1:/xyz\ dir/* (*)
```
Include: Matches all events on any file in the "VOL1:/xyz dir". A backslash (\) is used to escape the space character in the directory name " $xyz \, dir$ ". Otherwise, the space in " $xyz \, dir$ " is treated as a delimiter between the pattern and the operations.

```
VOL1:/abc/** (*) (*)
```
Include: Matches all events for all the users on "VOL1:/abc".

```
VOL1:/abc/** (*) (!root)
```
Include: Matches all events for all the users other than "root" on "VOL1:/abc". This is a way to exclude all events by the "root" users on the "VOL1:/abc".

```
!VOL1:/abc/** (*) (.CN=admin.O=novell.T=VIGIL_NSSAD-TREE.)
```
Exclude: Matches all events by the "admin" user on the "VOL1:/abc". This effectively excludes all the events by the "admin" user on the "VOL1:/abc".

**!VOL1:/abc/\*\* (\*) (.CN=tom.O=novell.T=VIGIL\_NSSAD-TREE.,addomain\Joe)**

Exclude: Matches all events by the eDirectory user "tom" and Active Directory user "Joe" on the "VOL1:/abc". This effectively excludes all the events by the users "tom" and "Joe" on the "VOL1:/abc".

```
VOL1:/abc/** (*) (root) (!nbackup)
```
Include: Matches all events for the applications other than "nbackup" for only the root user on "VOL1:/abc". This excludes all nbackup events by the "root" user on the "VOL1:/abc".

```
!VOL1:/abc/** (*) (.CN=admin.O=novell.T=VIGIL_NSSAD-TREE.) (nbackup)
```
Exclude: Matches all events for the application nbackup by the "admin" user for the "VOL1:/ abc". This excludes all the nbackup events by the "admin" user on the "VOL1:/abc".

## <span id="page-35-0"></span>**Troubleshooting**

## **Orphaned Auditing Client**

The NSS Auditing Engine ( $\text{right})$  implements an interface that allows user-space applications (such as  $v \log$  to establish Auditing Clients. When doing so, the user-space application (such as  $v \log$ ) specifies various parameters, such as a directory in the Linux file system where the auditing record log files are placed.

After an Auditing Client has been established, the NSS Auditing Engine ( $\text{viqu})$  architecture has been designed to store the auditing records in files in the directory specified by the auditing application (such as vlog or Novell Sentinel).

Records are stored in the files until the Auditing Engine is instructed to stop, or until the NSS Auditing Engine is stopped. If the auditing application terminates (perhaps unexpectedly), and the NSS Auditing Engine is therefore not instructed to stop sending records to the Auditing Client's directory, the NSS Auditing Engine continues to store auditing records in the Auditing Client's specified directory.

An Auditing Client that does not have a live user-space application associated with it is called an Orphaned Auditing Client. The architecture of the NSS Auditing Engine supports this mode of operation. This mode facilitates the continued collection of auditing data, even if the auditing application temporarily fails. The NSS Auditing Engine architecture assumes that the auditing application will eventually be restarted, and will then re-connect to the auditing stream.

The default configuration of the  $v \log$  application does not attempt to re-connect to an orphaned Auditing Client from a previous failed  $\text{vlog}$  session. If vlog is not properly terminated by the SIGTERM signal, an Orphaned Auditing Client is created.

**IMPORTANT:** If Orphaned Auditing Clients are not stopped, they continue until they fill the Linux file system partition with auditing data.

You can use one of the following methods to eliminate Orphaned Auditing Clients: Start and stop (or restart) the NSS Auditing Engine, or stop a specific instance of the Auditing Client. Each method is described below.

## **Method 1: Stop and Start (or Restart) the NSS Auditing Engine**

To do this, enter the following commands as the root user at a terminal console prompt:

/etc/init.d/novell-vigil stop

/etc/init.d/novell-vigil start

Or you can enter the following command to restart the engine:

/etc/init.d/novell-vigil restart

This method stops all Auditing Clients, including those that were not associated with the  $v \log$ application. This might be undesirable because some auditing records of file-system events will not be logged to the various auditing applications.

## **Method 2: Stop a Specific Auditing Client Instance**

By default, all active Auditing Clients for the NSS Auditing Engine can be listed by listing the directory content of the /sys/audit/vigil directory.

For example, enter the following command as the  $_{\rm root}$  user at a terminal console prompt:

ll /sys/audit/vigil

All active Auditing Clients are represented in the listing as directories named "CLIENT  $*$ ". Using the [-C, --clientName] option, vlog Auditing Clients can be given a name such as "JOHN", and the specific entry in the  $/\text{sys}/\text{audit}/\text{viril}/$  directory will be "CLIENT JOHN". If the  $[-C,--c1\text{ientName}]$ option is not specified, vlog generates a random Auditing Client name. Generated name entries are prefixed with "CLIENT\_VLOG\_", followed by the process ID that created the client, followed by a numeric value that represents the date and time that the specific Auditing Client was started.

For example, a vlog generated client name might be:

CLIENT\_VLOG\_31691-1264200226

In order to stop a specific instance of a  $v \log$  Orphaned Auditing Client, that client's entry in /sys/ audit/vigil/ must be accurately identified. The root user can stop a specific instance of an auditing client by writing a STOP command to the client's CONTROL file (found in that client's directory). The Client Key must also be specified as an additional credential. This limits closing an Auditing Client to a root user who knows the Auditing Client's ClientKey. The ClientKey can be specified by using  $v \log s$  [-c, --clientKey] option. If the [-c, --clientKey] option is not specified,  $v \log$ uses the default client key "Zarahemla".

For example, enter the following command as the root user at a terminal console prompt:

```
echo 'CLOSE ClientKey="Zarahemla"' > \
> /sys/audit/vigil/CLIENT_VLOG_31691-1264200226/CONTROL
```
**IMPORTANT:** When an Auditing Client is closed, the client's directory is removed. You should not close an Auditing Client if the client directory is the current working directory.

# **Authors**

Copyright 2009–2016, Novell, Inc. All rights reserved. <http://www.novell.com> (http://www.novell.com)

# **See Also**

To report problems with this software or its documentation, visit the [Novell Bugzilla Web site](http://bugzilla.novell.com) (http:// bugzilla.novell.com).